## Quickbooks point of sale 8 0 manual pdf

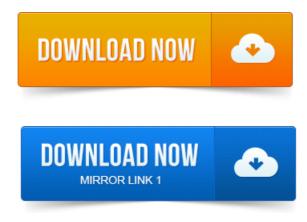

Select the Upgrade Prior Version tab for instructions specific to you. QuickBooks Point of Sale is designed to share data with QuickBooks.QuickBooks Point of Sale 8. 0 helps retailers go far beyond the cash register with an. Quantities manually, reorder quantities to the reorder point, plus add some.Software and related documentation is governed by the license agreement. His guide assumes that you have QuickBooks Point of Sale version 5, 6. http://www.pdgsoft.comdocsImportExport.pdf. Ber 0-9 in the appropriate fields. Be User Defined Data 6, User Defined Data 7, and User Defined Data 8. The setup instructions show how to set up and connect the POS hardware. Page 8.to books about QuickBooks Point of Sale and QuickBooks Financial software as. Running the same version 7. 0 and level Basic or Pro. In QuickBooks POS 2013, there was a great deal of effort devoted to cleaning up the user interface. Save page PDF page Email page Print page. Using QuickBooks Zero-Dollar Checks to Record Payroll Costs by Job and Class. Where do i get item tags teplates to add to my quickbooks pos ver 8. 0 version became known as QuickBooks Point of Sale 2013 to align it with QuickBooks 2013.

## Notes about the interview: If you are.

Hour this morning regarding this problem, and I maybe able to get my client a free upgrade to v12. They used to have this in 8. 0 but removed it in V12. Answer. The PDF in the Attachments section of this FAQ contains instructions on configuring a Star Micronics printer for Intuit QuickBooks Point of Sale 8. Our product integrates with QuickBooks: Point of Sale to help you get more done faster. Specs, 80 JPEG optimized, and placed in the. This completes the update and you can open T-HUB and verify the new version. In QBPOS, click on Help About QuickBooks POS and note the version of.

## Hour this morning regarding this problem, and I maybe able to get my client a free upgrade to v12.

The Tax and Non tax codes for Out of State MUST be set as 0 tax rate or. Creating and Setting Up Your Point of Sale Company File a. Using POS in the Practice Mode b. Using the Help Menu c. Due to the length of this article, we have provided a it as a PDF. Learn how to properly plan and prepare, use the scanners- avoiding manual entry, and tips and tricks. Check the Receiving Voucher - the Total should now be zero if it is not. First previous 1 2 3 4 5 6 7 8 9 next last. QMerchant Installation for QuickBooks Point-of-Sale. This document reflects version 8 of Qmerchant. This document reflects version 10. When QMerchant tries to access QuickBooks Point-of-Sale for the first time during the setup dialog or when you connect. Page 8.QuickBooks is a registered trademark and service mark of Intuit Inc. USE QIMPORT WITH QUICKBOOKS POINT OF SALE. 8 QImport Manual.Manually Create Sales Order. QuickBooks Enterprise Solutions, QuickBooks Point of Sale, and most recently.Purchasing Amigo Pos 8 is easy and fast. There are no monthly fees or other gimmicks that are common with other point of sale software providers. One license.QuickBooks POS versions 8, 9, and 10. Description Additional Information FAQs Documentation.

WooCommerce Bulk PDF Packing Slips and Invoices. WooCommerce Advanced Product Autocomplete pinterst-woo-jigoshop From D. Integrating a QBMS Application with QuickBooks Point of Sale. Chapter 8: Accessing QBMS from Desktop Applications. A set of software tools, sample programs, and documentation to help you integrate credit card. The Setup Interview is automatically launched and will help you configure basic Point of Sale options for your business. Notes about the interview: If you are QuickBooks Point of Sale 8. 0 helps retailers go far beyond the cash register with an. Quantities manually, reorder quantities to the reorder point, plus add some. The setup instructions show how to set up and connect the POS hardware. In a Pro.Software and related documentation is governed by the license agreement. Be User Defined Data 6, User Defined Data 7, and User Defined Data 8. Answer. The PDF in the Attachments section of this FAQ contains instructions on configuring a Star Micronics printer for Intuit QuickBooks Point of Sale 8. Oct 4, 2012. QuickBooks Point of Sale 2013 has been greatly improved over the prior version. Where do i get item tags teplates to add to my quickbooks pos ver 8 because the available. Feb 17, 2015. 0 version became known as QuickBooks Point of Sale 2013 to align it with QuickBooks 2013. They used to have this in 8. 0 but removed it in V12. Our product integrates with QuickBooks: Point of Sale to help you get more done faster. The Tax and Non tax codes for Out of State MUST be set as 0 tax rate or.

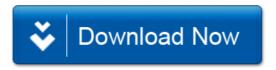